# Maximize your Engineered Systems

Jan Poos Principal Sales Consultant EMEA Disk BU @JanStorage

ORACLE<sup>®</sup>

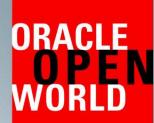

October 25–29, 2015 San Francisco

Copyright © 2015, Oracle and/or its affiliates. All rights reserved.

### Safe Harbor Statement

The following is intended to outline our general product direction. It is intended for information purposes only, and may not be incorporated into any contract. It is not a commitment to deliver any material, code, or functionality, and should not be relied upon in making purchasing decisions. The development, release, and timing of any features or functionality described for Oracle's products remains at the sole discretion of Oracle.

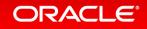

Program Agenda – Maximize your Engineered Systems

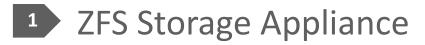

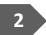

2 Database Protection, Provisioning and Offloading

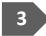

Oracle Direct NFS over RDMA

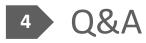

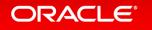

### Oracle's Storage Strategy

Deliver the fastest and most efficient storage system for heterogeneous datacenter environments

Engineer advancements that makes Oracle software run fastest and most efficiently

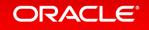

# Oracle's Enterprise Storage Portfolio

**Engineered for Data Centers. Optimized for Oracle Software.** 

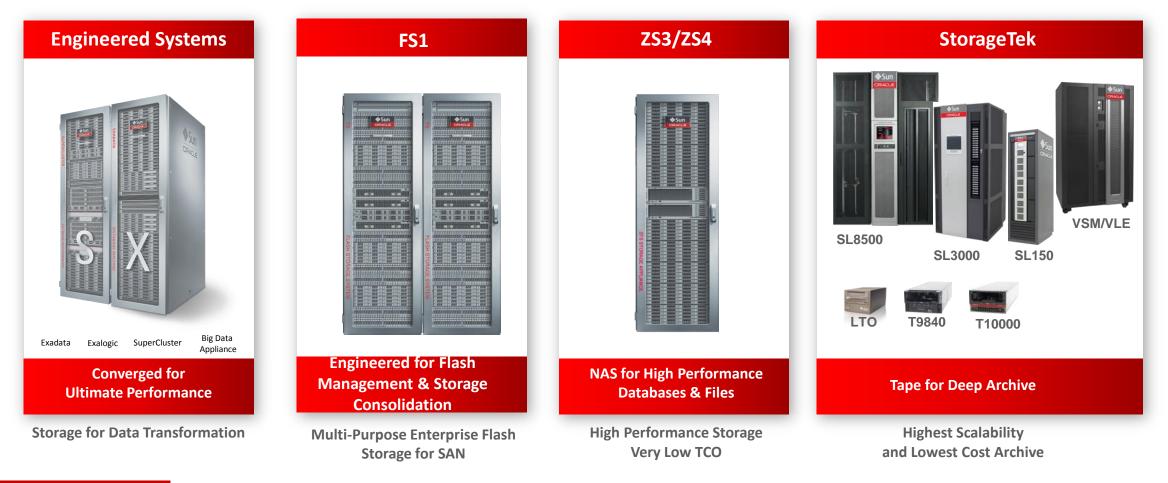

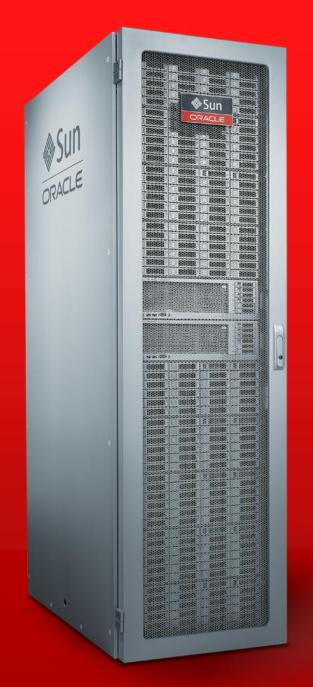

# ZFS STORAGE APPLIANCE - MODELS

# Oracle's ZFS Storage Family

Storage

ORACLE

#### ZFS Storage OS

Most powerful storage software suite Co-Engineered with Oracle software

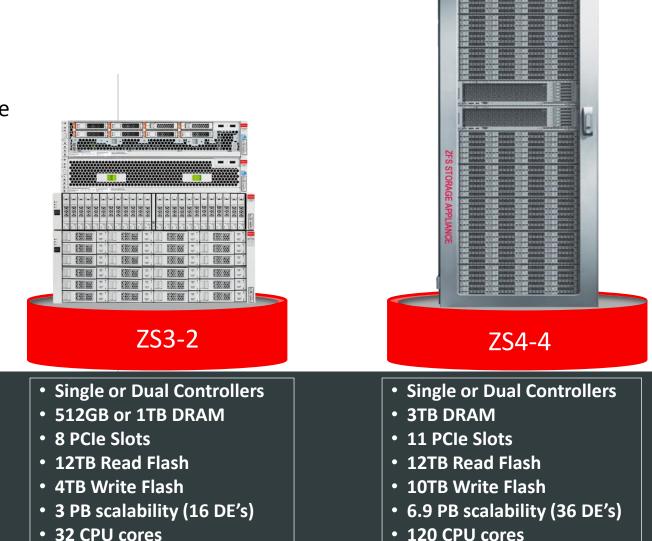

### **2x Performance** OS8.3 Storage OS Support

# ZS Comprehensive Suite of Enterprise Software

#### Data protocols

- OISP v1.1
- Fibre channel
- iSCSI
- Infiniband
  - NFS/RDMA
  - IPolB
  - iSER
  - SRP
- NFS V3 and V4
- SMB/CIFS
- HTTP
- WebDAV
- FTP/SFTP/FTPS
- ZFS NDMP V4

#### Data services

- Encryption
- Hybrid columnar compression
- Hybrid storage pools
- Single, double and triple-parity RAID
- Mirroring and triple mirroring
- End-to-end data integrity
- Local and Remote replication
- Snapshots and clones
- Quota(s)
- In-line deduplication
- Compression
- Thin provisioning
- Antivirus via ICAP protocol
- Online data migration
- Clustering

#### Management

- Browser and CLI interface
- Management dashboard
- Hardware/component view
- Role-based access control
- Phone home
- Event and threshold based alerting
- Dtrace analytics
- Scripting
- Workflow automation
- Advanced networking
- Snap Management Utility
- Source aware routing
- ZFS Appliance Monitor

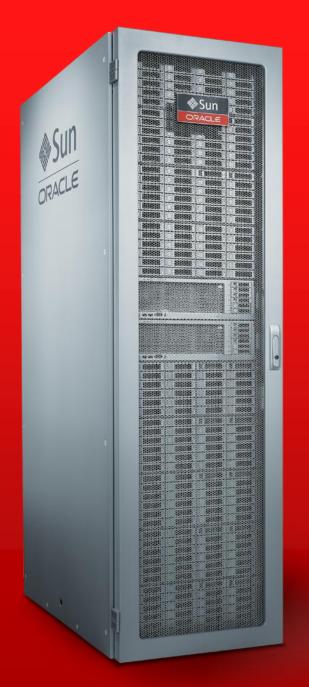

# WHY IS IT EFFICIENT AND ECONOMICAL?

# **ZS** | Engineered for Extreme Performance

### Most Horsepower Possible

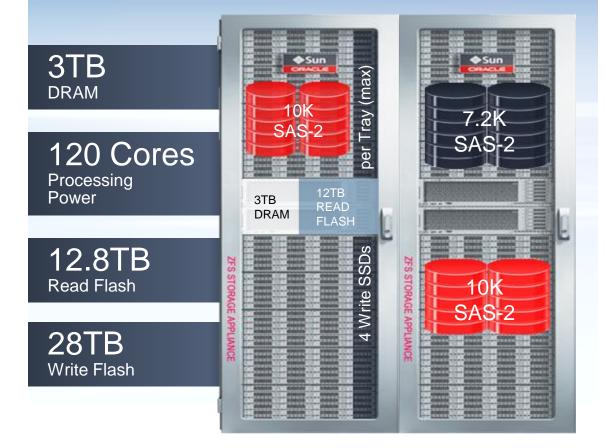

### Dynamic Storage Tiering (HSP)

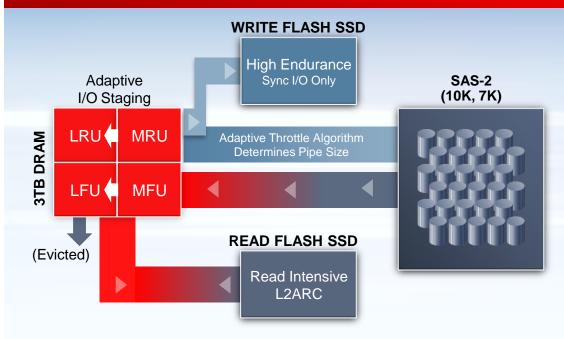

- Automated, real-time data migration from DRAM to multi-class flash, to multi-class disk storage
- Software specifically engineered for multi-level flash and disk storage

ZS | Symmetric MultiProcessing Designed for *Extreme Performance* 

# 20+ years of SMP OS Innovation

- OS uses all 120 cores simultaneously
- Thousands of threads
- Zero CPU bottlenecks
- Enables advanced caching algorithms

# Zettabyte File System

- Highest data integrity and massive scale

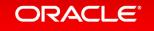

x1007

**DISK** 10.00ms

# Hybrid Storage Pool Dynamically Serve 90% of I/O from DRAM

Introduced first by Oracle on ZFS Storage Appliances in 2008

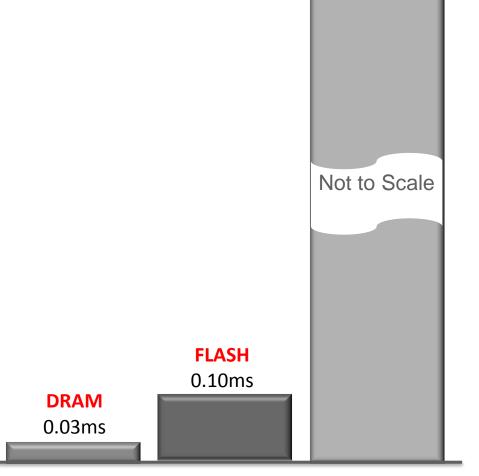

Storage Media Latencies

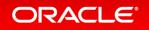

Copyright © 2015, Oracle and/or its affiliates. All rights reserved. |

# Oracle ZFS Storage: An Ideal Integrated Solution Benefits

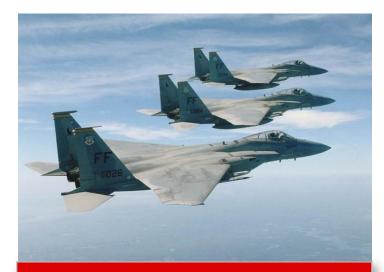

#### Performance

World Record Performance Extreme Network Bandwidth ZFS Storage Analytics

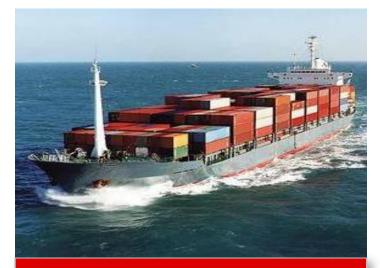

#### Capacity

Hybrid Columnar Compression

Immensely Scalable Architecture

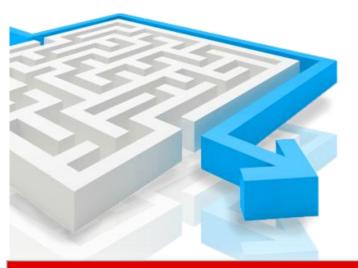

### Simplification

Enhanced Reliability Simplified Management EM Integration

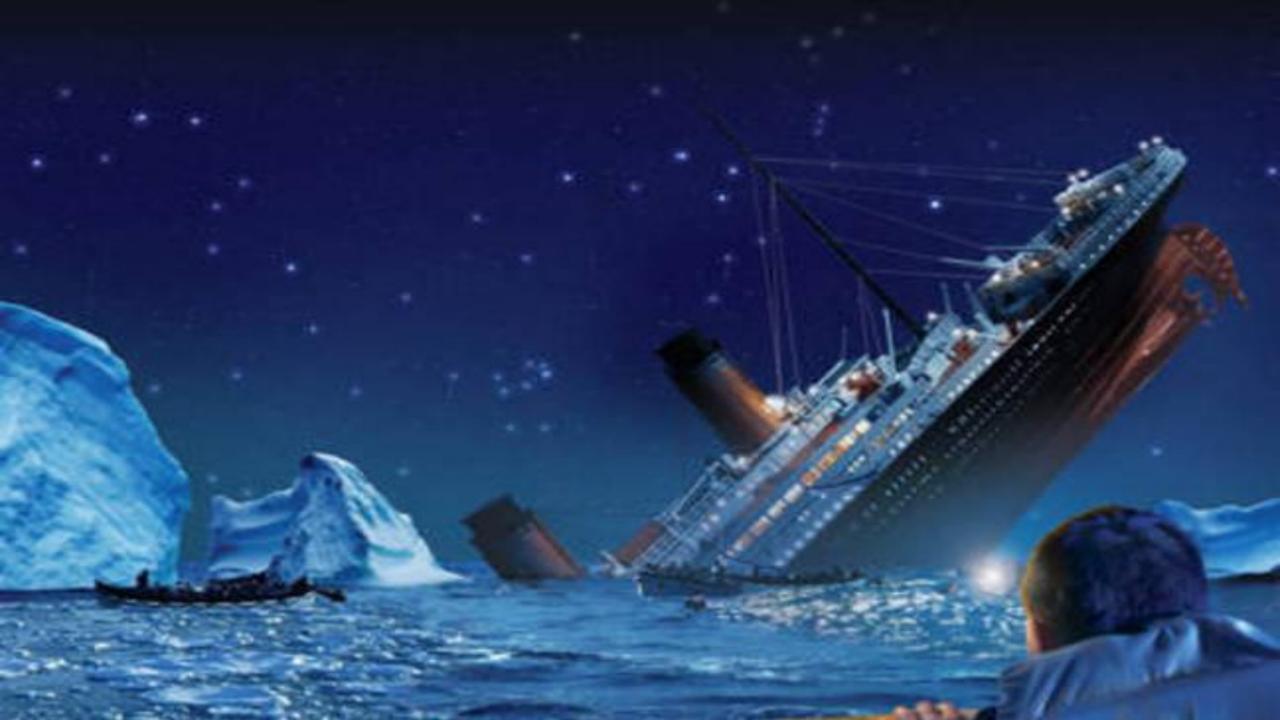

# Oracle ZS4-4 RMAN Backup Restore Test Results

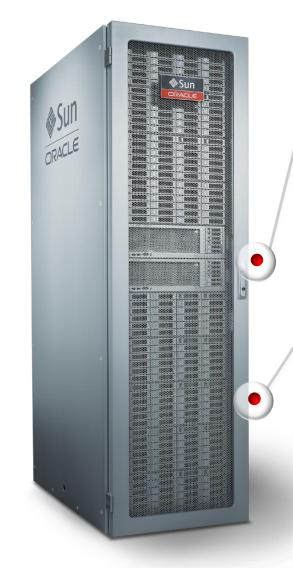

#### Controllers

- Clustered ZS4-4
- 3 TB DRAM
- InfiniBand Connectivity
- ZFS Storage OS8.4 Software
- No Read Optimized Flash

#### Enclosures

- 8 High Capacity Disk Shelves
- 7200 RPM drives
- No Write Flash Accelerators

- Peak Sustained Backup: 42 TB/hr
- <u>Peak Sustained Restore</u>: 55 TB/hr

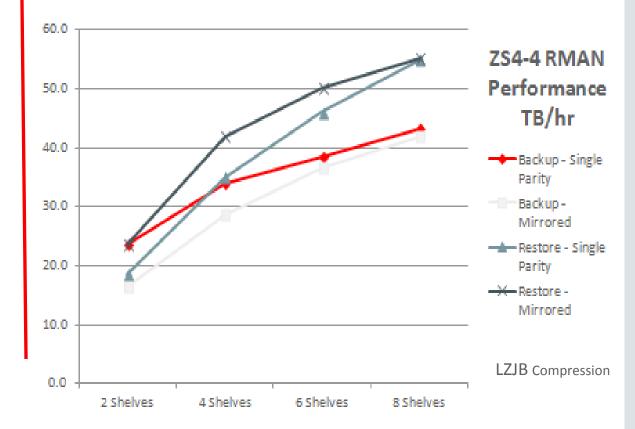

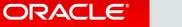

# ZFS SA Hardware Compression

| Inherited Properties           |                        |
|--------------------------------|------------------------|
| Mountpoint                     | /export                |
| Read only                      |                        |
| Update access time on read     |                        |
| Non-blocking mandatory locking |                        |
| Data deduplication (warning)   |                        |
| Data compression               | LZJB (Fastest)         |
| Checksum                       | Fletcher4 (Standard)   |
| Cache device usage             | All data and metadata  |
| Synchronous write bias         | Latency T              |
| Database record size           | 128K T                 |
| Additional replication         | Normal (Single Copy) < |
| Virus scan                     |                        |
| Prevent destruction            |                        |
| Restrict ownership change      |                        |

#### ORACLE

Copyright © 2015, Oracle and/or its affiliates. All rights reserved. |

# ZFS SA Hardware Compression

| BUI VALUE                 | CLI VALUE | DESCRIPTION                                                                                                    |
|---------------------------|-----------|----------------------------------------------------------------------------------------------------|
| Off                       | off       | No compression is done                                                                                                    |
| LZJB (Fastest)            | lzjb      | A simple run-length encoding that only works for sufficiently simple inputs, but<br>doesn't consume much CPU.                    |
| GZIP-2 (Fast)             | gzip-2    | A lightweight version of the gzip compression algorithm.                                                                         |
| GZIP (Default)            | gzip      | The standard gzip 🖉 compression algorithm.                                                                                       |
| GZIP-9 (Best Compression) | gzip-9    | Highest achievable compression using gzip. This consumes a significant amount<br>of CPU and can often yield only marginal gains. |

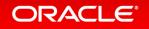

# **Oracle Direct NFS**

- dNFS provides integrated performance tuning when backing up an Oracle database to ZFS Storage
  - Bypasses the operating system

ORACLE

- Data is cached just once in user space with no 2nd copy in kernel space
- New in 12c dNFS over RDMA provides increased network bandwidth and reduced CPU overhead
- Distribute throughput across multiple network interfaces and stripe buffers over multiple addresses

#### OISP

 Oracle Intelligent Storage Protocol (OISP) integrated with dNFS in 12c dynamically tunes record size and logbias variables on the Oracle ZFS Storage Appliance to optimize performance

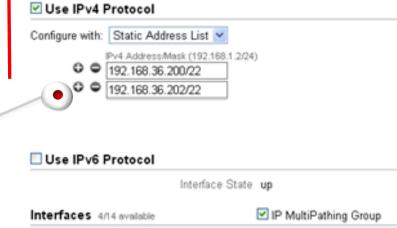

Active

Active

aie-test-I-71-ibp0

aie-test-I-71-ibp3

IPv4 static, 0.0.0.0/8, via pffff\_ibp0

Pv4 static, 0.0.0.0/8, via pffff\_lbp3

| Example: Oracle Direct NFS S |           |           |           |
|------------------------------|-----------|-----------|-----------|
| Number of Addresses          | 1         | 2 •       | 4         |
| Backup                       | 4209 MB/s | 5261 MB/s | 5417 MB/s |

#### Copyright © 2015, Oracle and/or its affiliates. All rights reserved.

### Oracle Intelligent Storage Protocol (OISP) Cut Your Database and Storage Tuning Time in Half

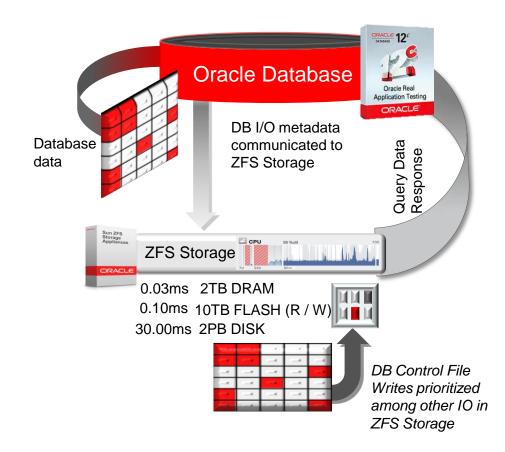

Oracle Intelligent Storage Protocol: Unique language that enables dynamic communication between an Oracle Database and Oracle's ZFS Storage Appliances.

•Available *only* for Oracle Database 12c customers using Oracle Direct NFS (dNFS) with Oracle ZFS Storage Appliances that are running software version OS 8.1 or above

ZFS Storage Appliances dynamically assign system resources to optimize Oracle Database performance and efficiency

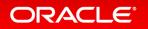

# Database / PDB Level Analytics

- Enhancements specifically for Oracle Database 12c of our industry leading DTracebased storage analytics
- Breakdowns of I/O operations by database or PDB name
- Standard DTrace drill-downs of per-database metrics are available (e.g. break downs by latency, operation, client, etc)

ORACLE

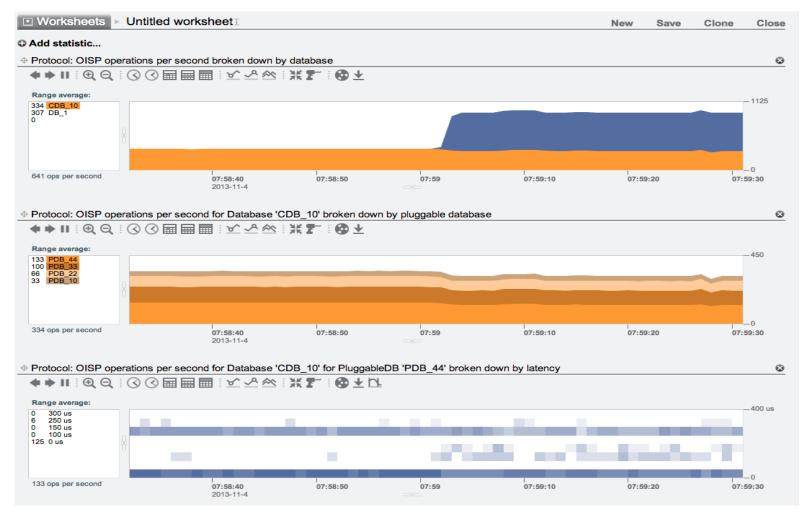

#### Copyright © 2015, Oracle and/or its affiliates. All rights reserved.

### RMAN Incremental Backup Strategies Selecting the Right Strategy for Your Situation

#### **Traditional Incremental Strategy**

- Uses <u>BackupSet</u> method
- RMAN backupset backup operation to:
  - ✓ Disk retention from days to weeks
  - ✓ Tape retention from weeks to years
  - Cloud retention from weeks to years
- Smaller backup size than an image copy backup due to RMAN null and unused block compression
- RMAN "BACKUP BACKUPSET" to make additional copy of the backup to disk or tape
- Built-In Backup Deduplication

#### **Incremental Update Strategy**

- Uses Image Copy method
- Initial RMAN image copy backup to disk
- Subsequently, backup only the changes (incremental)
- Merge the incremental with the base image
- Block to block copy of database except for temp files
- Allows "SWITCH TO COPY" capability
- On-disk retention of 1-7 days
- Synergies with database cloning
- Built-In Backup Deduplication

### Optimizing for Traditional RMAN Backup Strategy Preferred Solution Offers Performance and Flexibility

- Single share per storage pool
- 1MB ZFS Record Size
- Synch write bias = throughput
- No read optimized flash
- LZJB share level compression
- Competitive price point

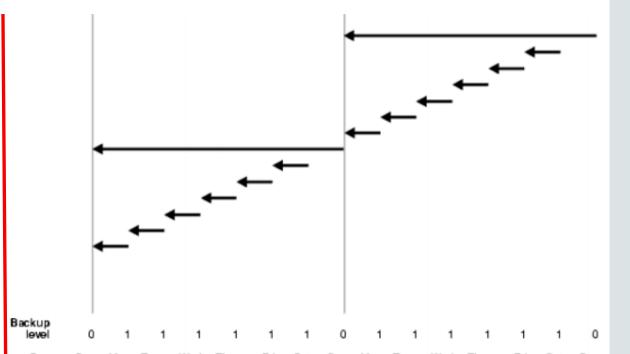

- High performance restore rates satisfy demanding RTOs
- Multiplexing archive logs provides 20mins or less RPOs

### Optimizing for Incrementals Forever Only for Databases with Small Daily Change Rates

- Mirrored storage profile
- Write flash accelerators
- Multi-share configuration
  - Daily Incrementals
    - synch write bias = throughput
    - large record size (1MB)
  - Backup copy
    - synch write bias = latency
    - align record size to average network I/O size

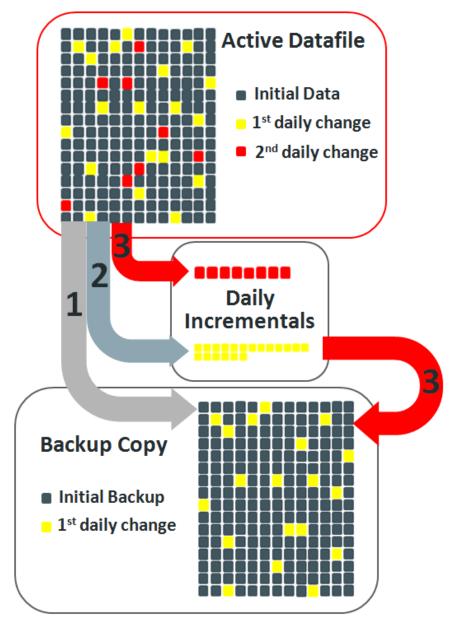

### Exadata Backup ZFS Storage Best Practices Clear Concise Guidelines and Recommendations

- Performance Sizing Guidelines
  - RMAN backup/restore with ZS3-2 or ZS4-4
- <u>Selecting a storage profile</u>
  - Mirrored, Single Parity or Double Parity

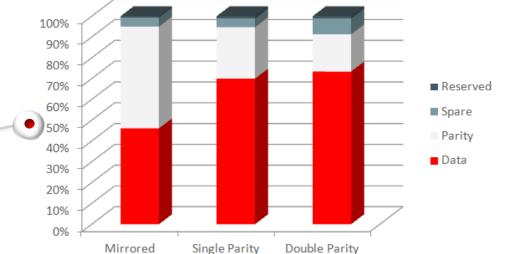

- How to configure Oracle dNFS, IP multi-pathing and IB network
  - oranfstab configurations, IPMP groups and integration with Exadata IB infrastructure
- <u>RMAN tunables and example run blocks</u>
  - RMAN backup formats, channels, buffers, multi-section support
- White paper on Oracle Technology Network
  - http://www.oracle.com/technetwork/server-storage/sun-unified-storage/documentation/exadata-backup-zfssa-0715-2620351.pdf

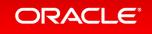

#### Oracle ESBU Approach • Oracle Engineered Systems Backup Utility for Oracle ZFS Storage Appliance Almost all done in 3 steps YAY! WORKS!!! Create Pools in ZFS **Run ESBU** Run Backup First – Store Admin Still needs to be Run RMAN Backup Steps done Script Second – Configure dNFS and add db services Third - RMAN Scripts

### Oracle ESBU Approach

### Running ESBU from one Exa DB Node

The following types of Engineered Systems are supported for database backup:

- 0. Exadata
- 1. SuperCluster
- Oracle Database Appliance (ODA)

Enter the number corresponding to the type of Engineered System database to be backed up: 0

Step 1 Configure Oracle ZFS Storage Appliance

In this step a project and shares will be created in the appliance. Prior to this step, a storage pool and a network interface must be configured first using the BUI of the appliance (https://appliance-mgt-ip:215).

### Database Cloning for Dev/Test Provisioning Oracle Snap Management Utility: Clone from RMAN Backup or DG Standby DB

#### • ZFS Snapshot

- Read-only point-in-time copy of file system
- Only changes tracked
- ZFS Restore
  - Restore to any 'point in time' snapshot

#### • ZFS Clone

ORACLE

 Writeable copy of a snapshot ideal for storing many private copies of mostly-shared data

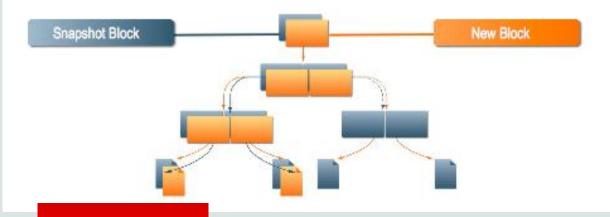

#### Database Snap Backup

 Application aware snapshots based backup of db files/shares

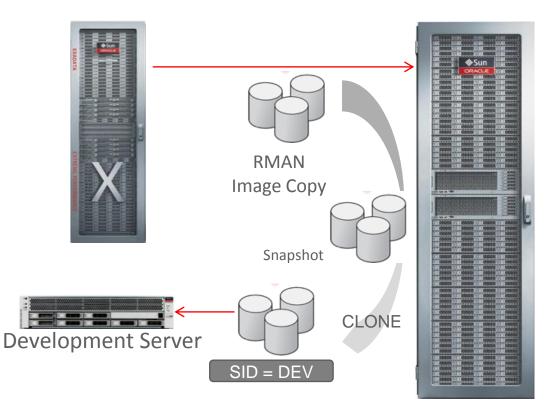

### Install SMU Simple Steps

- Install oracle-smu rpm file on SMU Server
- Start, Stop and Status simple:

Linux:

/opt/oracle/smu/bin/smu start|stop|status

Solaris:

svcadm enable svc:/application/management/smu
svcadm disable svc:/application/management/smu
svcs application/management/smu

### http://192.168.56.203:8443/smu

#### ORACLE' Snap Management Utility

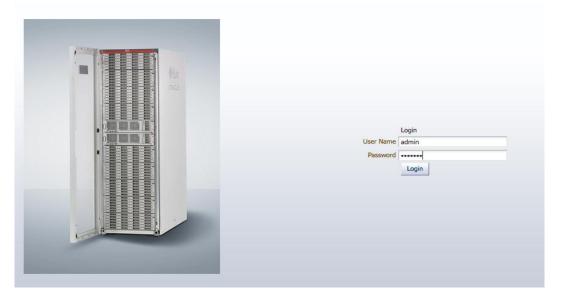

### SMU Login Main Page

ORACLE Snap Management Utility

About Help Accessibility 🔒 admin Logout 📿

| Applications   |                         | Users Notific    | _                                       | l Settings        |                                                      |                                                      |         |   |         |
|----------------|-------------------------|------------------|-----------------------------------------|-------------------|------------------------------------------------------|------------------------------------------------------|---------|---|---------|
| mydb           |                         | Actions - View - | + / ×                                   | Detach            |                                                      |                                                      |         |   |         |
| Accounts       |                         | User             | Туре                                    | Full Name         | Directory Server                                     | Directory                                            |         |   |         |
| Activity Logs  |                         | admin            | Local                                   | Administrator     | Directory Server                                     | Directory                                            |         |   |         |
| Administration |                         | oportugal        | Local                                   | Paulo Portugal    |                                                      |                                                      |         |   |         |
| Administration |                         | sportugui        | Local                                   | r dalo r or tagar |                                                      |                                                      |         |   |         |
|                |                         |                  |                                         |                   |                                                      |                                                      |         |   |         |
|                |                         |                  |                                         |                   |                                                      |                                                      |         |   |         |
|                |                         |                  |                                         |                   |                                                      |                                                      |         |   |         |
|                |                         |                  |                                         |                   |                                                      |                                                      |         |   |         |
|                |                         |                  |                                         |                   |                                                      |                                                      |         |   |         |
|                |                         |                  |                                         |                   |                                                      |                                                      |         |   |         |
|                |                         |                  |                                         |                   |                                                      |                                                      |         |   |         |
|                | 1                       |                  |                                         |                   |                                                      |                                                      |         |   |         |
|                |                         |                  |                                         |                   |                                                      |                                                      |         |   |         |
|                |                         |                  |                                         |                   |                                                      |                                                      |         |   |         |
|                |                         |                  |                                         |                   |                                                      |                                                      |         |   |         |
|                |                         |                  |                                         |                   |                                                      |                                                      |         |   |         |
|                |                         |                  |                                         |                   |                                                      |                                                      |         |   |         |
|                |                         |                  |                                         |                   |                                                      |                                                      |         |   |         |
|                |                         |                  |                                         |                   |                                                      |                                                      |         |   |         |
|                |                         |                  |                                         |                   |                                                      |                                                      |         |   |         |
|                |                         |                  |                                         |                   |                                                      |                                                      |         |   |         |
|                |                         |                  |                                         |                   |                                                      |                                                      |         |   |         |
|                |                         |                  |                                         |                   |                                                      |                                                      |         |   |         |
|                |                         |                  |                                         |                   |                                                      |                                                      |         |   | Total   |
|                |                         |                  | 1                                       |                   |                                                      |                                                      |         |   |         |
|                |                         |                  |                                         |                   |                                                      |                                                      |         |   |         |
|                |                         |                  |                                         |                   |                                                      |                                                      |         |   |         |
| s              |                         |                  |                                         |                   |                                                      |                                                      |         |   |         |
| on 🔻 View 👻 🔀  | 📕 🚯 🚮 Deta              | ch               |                                         |                   |                                                      |                                                      |         |   | u 🔊 🔊 🕐 |
|                | Task                    |                  | Description                             | -                 | Start Time                                           | End Time                                             | Chaburg |   |         |
|                |                         | alara avalla     | Description                             |                   |                                                      | End Time                                             | Status  | 1 |         |
| 31 mydb        | Clone Backup            |                  | mydb_snap_bkp_off                       |                   | Sep 4, 2015 12:35:50 BRT                             | Sep 4, 2015 12:37:49 BRT                             |         |   |         |
| 30 mydb        | Clone Backup            |                  | mydb_snap_bkp_off                       |                   | Sep 4, 2015 12:29:50 BRT                             | Sep 4, 2015 12:32:00 BRT                             |         |   |         |
| 28 mydb        | Backup                  |                  | b as mydb_snap_bk                       |                   | Sep 4, 2015 12:18:33 BRT                             | Sep 4, 2015 12:19:27 BRT                             |         |   |         |
| 27 MYDB        | Delete Backup<br>Backup |                  | snap_mydb_offline<br>B as snap_mydb_off |                   | Sep 4, 2015 12:14:59 BRT<br>Sep 4, 2015 12:10:21 BRT | Sep 4, 2015 12:15:08 BRT<br>Sep 4, 2015 12:11:15 BRT | ja<br>V |   |         |
| 25 MYDB        |                         |                  |                                         |                   |                                                      |                                                      |         |   |         |

### SMU Create a SnapClone Create the clone DB from a snapbackup

| ✓ ▲ Applications     Applications       ✓ ■ mydb     Applications       ■ myclone01     Actions       ■ myclone2     ■ | Backups Schedules Account<br>ion mydb<br>s ▼ View ▼                                                                                                    |                                                                                                    | ✓ ≪                                                                                                    | Clones |  |          |
|----------------------------------------------------------------------------------------------------|----------------------------------------------------------------------------------------------------|----------------------------------------------------------------------------------------------------|----------------------------------------------------------------------------------------------------|--------|--|----------|
| Administration                                                                                                    |                                                                                                    |                                                                                                    | Sep 4, 2015 12:19:27 BRT 2                                                                                                |        |  |          |
|                                                                                                    | Create Primary Clone<br>Steps<br>1. Specify Database Account<br>2. Primary Clone Summary<br>State State S | <ul> <li>* Application<br/>Name</li> <li>Type</li> <li>* Database Name</li> <li>* SID/SID Prefix</li> <li>* Listener Port</li> <li>Cluster</li> <li>* Database Home</li> <li>User</li> <li>* Password</li> <li>* Confirm Password</li> </ul> | host_databases<br>myclone3<br>Oracle Database<br>myclone3<br>myclone3<br>1521<br>/u01/app/oracle/product/12.1.0.2/<br>sys |        |  | Total: 1 |

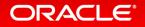

### SMU Create a SnapClone New clone created. Almost no space added.

|                                                      | CLE ZFS STO           | RAGE VM                                                                                 |                      |                             |                       | uper-User@zfs | 1 LOGOUT HELP |
|------------------------------------------------------|-----------------------|-----------------------------------------------------------------------------------------|----------------------|-----------------------------|-----------------------|---------------|---------------|
| Ś                                                    |                       | Configuration                                                                           | Maintena             | ance                        | Shares                | Status        | Analytics     |
|                                                      |                       |                                                                                         |                      | SHARES                      | PROJECTS              | ENCRYPT       | ION SCHEMA    |
| Projects                                             | ► All F               | Projects                                                                                |                      |                             |                       |               |               |
| Projects Usage 10.7% of 7-                           |                       | O Filesystems   LUNs 4 Total                                                            |                      |                             |                       |               | ۹             |
|                                                      |                       |                                                                                         |                      |                             |                       |               | ٩             |
| Usage 10.7% of 7-<br>Referenced data                 | 4.5G                  | O Filesystems   LUNs 4 Total                                                            | SIZE                 | MOUNTPOIN                   | г еn                  | ICRYPTED      | Q             |
| Usage 10.7% of 7<br>Referenced data<br>Snapshot data | 4.5G<br>7.84G         | O Filesystems   LUNs 4 Total<br>SHOW ALL   LOCAL   REPLICA                              | <b>SIZE</b><br>4.83G | MOUNTPOINT<br>/export/FS1_E |                       | ICRYPTED      | ۹             |
| Usage 10.7% of 7<br>Referenced data<br>Snapshot data | 4.5G<br>7.84G<br>109M | O Filesystems   LUNs 4 Total<br>SHOW ALL   LOCAL   REPLICA<br>NAME +                    |                      |                             | XADATA                | ICRYPTED      | ٩             |
| Usage 10.7% of 7                                     | 4.5G<br>7.84G<br>109M | OFilesystems ELUNS 4 Total<br>SHOW ALL ELOCAL REPLICA<br>NAME A<br>default /FS1_EXADATA | 4.83G                | /export/FS1_E               | EXADATA<br>lone-14413 | ICRYPTED      | ٩             |

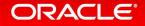

### Exadata Expansion with the Oracle ZFS Storage Appliance Storage Offloading to Optimize Space

- Placing tier-2 databases on ZFS Storage
  - Ideal platform to run single instance and RAC databases with less stringent SLAs
- Offload archive logs to ZFS Storage
  - Multiplex archive logs and expire primary copy in the FRA for long-term retention on the ZFS Storage Appliance
- Store RMAN files on ZFS Storage
  - Save space by not placing them in the FRA
- Data refresh and ETL processes
  - Ultra-fast loads, versioning/snapshots, staging and testing copies
  - ZFS SA supports FC, ISCSI, NFS, CIFS etc.

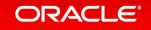

# Standard NFS Architecture

#### Standard NFS client

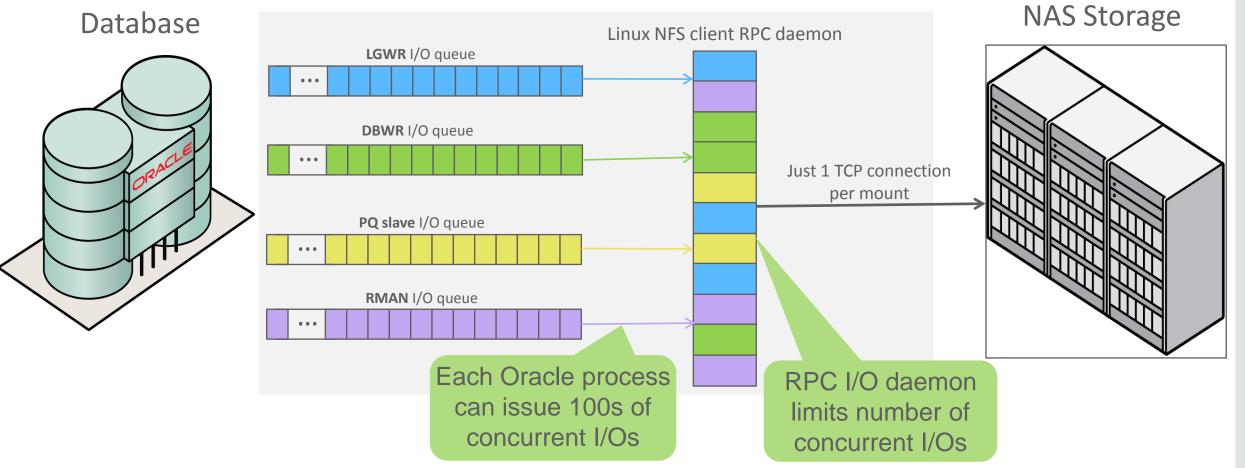

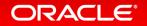

Copyright © 2015, Oracle and/or its affiliates. All rights reserved. |

# Oracle Direct NFS Eliminates Database NAS Challenges

- An advanced NFS client inside Oracle Database
- Dramatic performance improvements versus host OS NFS clients
- Improves high availability of Database NAS implementations
- Vastly reduces NAS CPU utilization impact
- Simplifies NFS client management uniformly across different host OS platforms

### SAN (FC) Performance with NAS Cost and Manageability

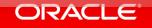

Copyright © 2015, Oracle and/or its affiliates. All rights reserved.

# **Direct NFS Architecture**

#### **Direct NFS client**

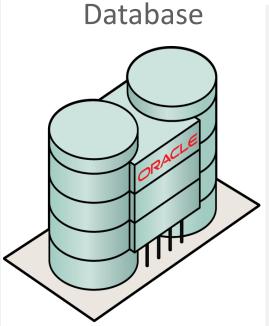

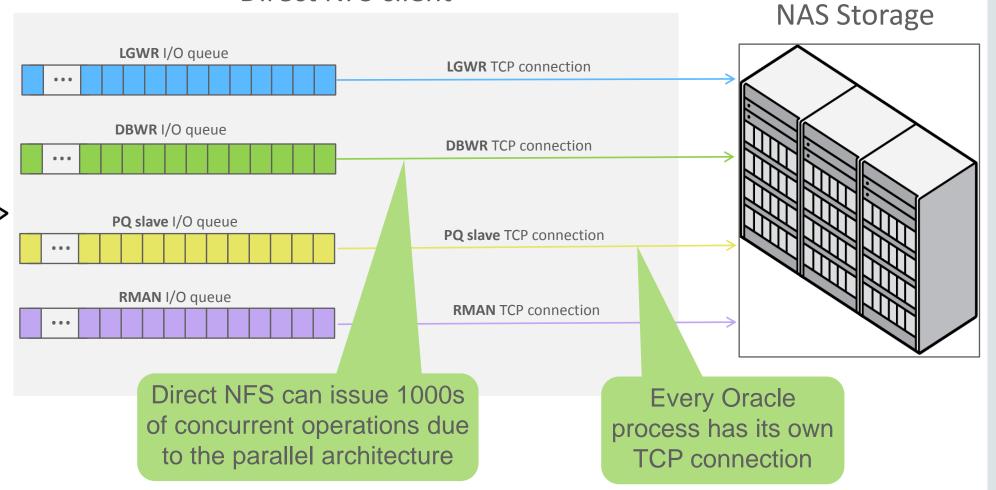

#### ORACLE

Copyright © 2015, Oracle and/or its affiliates. All rights reserved. |

# Direct NFS Scalability and High Availability

- Direct NFS improves HA and optimizes server scalability
  - Supports up to 4 parallel network paths to storage
  - Automatically load balances across all network paths
  - No extra configuration necessary
  - Failover messages in the event of a path failure

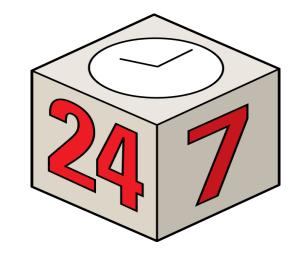

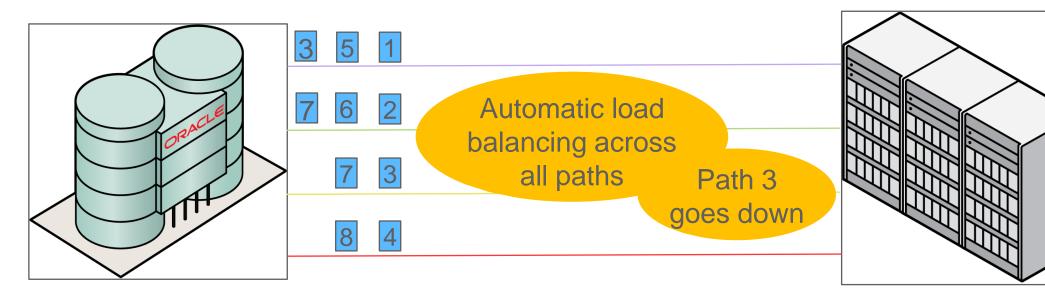

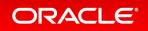

### Get the most out of Oracle Database 12*c* Direct NFS with Remote Direct Memory Access (RDMA)

- New in Oracle Database 12c; Available in Exadata 12.1.2.3
- Retains all Direct NFS benefits
- Implements NFS RDMA protocol over Infiniband
- RDMA zero copy transfers eliminate buffer copies resulting in memory bus savings
- RDMA hardware offloading frees up main system CPUs from networking tasks
- Drastically reduced CPU utilization and improved response times
- Increased bandwidth utilization due to massively parallel IO operations
- Use Case: RMAN backup to ZFS Storage Appliance
  - Direct NFS over RDMA saturates Infiniband QDR (40Gb/s) pipes
  - High performance backup solution for Exadata systems

| ORACLE      |
|-------------|
| ZFS STORAGE |

# DNFS/RDMA: HYBRID ARCHITECTURE

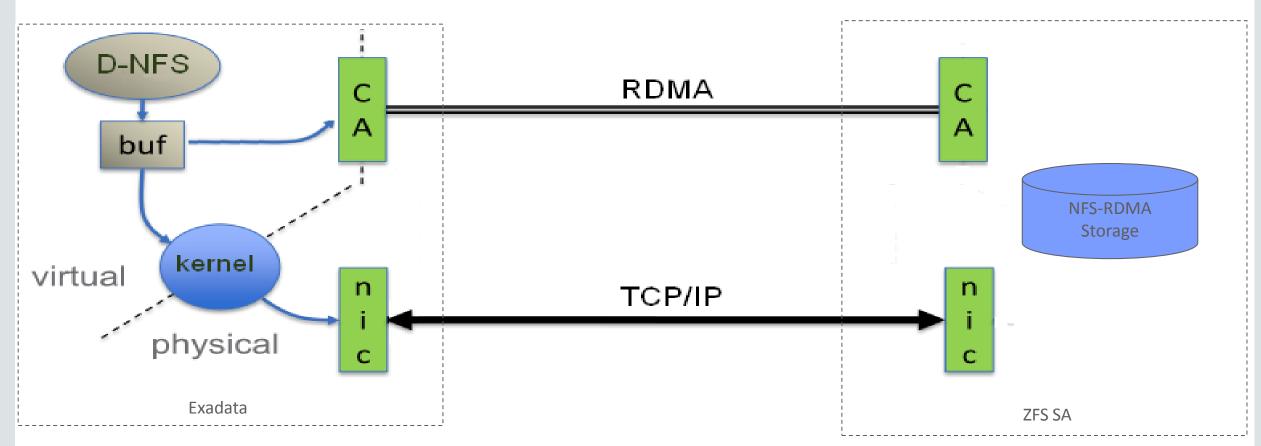

- Based on IO size, DNFS/RDMA decides on best IO path
- Control ops (e.g. MNT) are always sent over tcp

# DNFS/RDMA: PERFORMANCE

|                              | D-NFS/IPoIB | D-NFS/RDMA |                            |
|------------------------------|-------------|------------|----------------------------|
| Total throughput<br>(mb/sec) | 5897        | 8853       | Improvement of<br>over 50% |
| RMAN IO avg wait<br>(ms)     | 23.24       | 9.16       | Improvement of<br>over 60% |
| Avg CPU utilization<br>(%)   | 51.625      | 41.125     | Improvement of<br>over 20% |

Environment: Exadata 12.1.2.1.2, X3-2 full rack with 2 IB channels per DB node / 8 node RAC; Oracle Sun ZFS 7420 Storage 2013.06.05.4.2.1,1-1.1 64-bit

# DNFS/RDMA: VALUE PROPOSITION

- Improve ROI of ZFS Storage Appliance
- Deliver high bandwidth utilization
- Deliver low latency
- Stack bypass
- Copy avoidance
- Reduce CPU utilization
- Reduce memory bottlenecks

# Not Discussed today

- ZFS SA and the PCA
- ZFS SA and Sparc Super Cluster
- Database Backup in the Oracle Cloud
- Recovery Appliance (ZDLRA)

•?

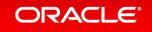

# More information

- General information of our storage products:
  - https://www.oracle.com/storage/index.html
- OTN White Paper placeholder for ZFS SA
  - http://www.oracle.com/technetwork/server-storage/sun-unified-storage/documentation/index.html
- Latest OTN White Paper for Exabackup:
  - http://www.oracle.com/technetwork/server-storage/sun-unified-storage/documentation/exadata-backupzfssa-0715-2620351.pdf
- Oracle ZFS SA Plugin downloads:
  - http://www.oracle.com/technetwork/server-storage/sun-unified-storage/downloads/zfssa-plugins-1489830.html

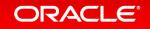

# More information

- Oracle ZFS Storage Appliance: How to Enable Oracle Intelligent Storage Protocol (OISP) (Doc ID 1943618.1)
- Oracle ZFS Storage: FAQ: Exadata RMAN Backup with The Oracle ZFS Storage Appliance (Doc ID 1354980.1)
- Snap Management Utility for the Oracle Database Information and Troubleshooting (Doc ID 1522925.1)

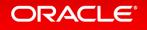

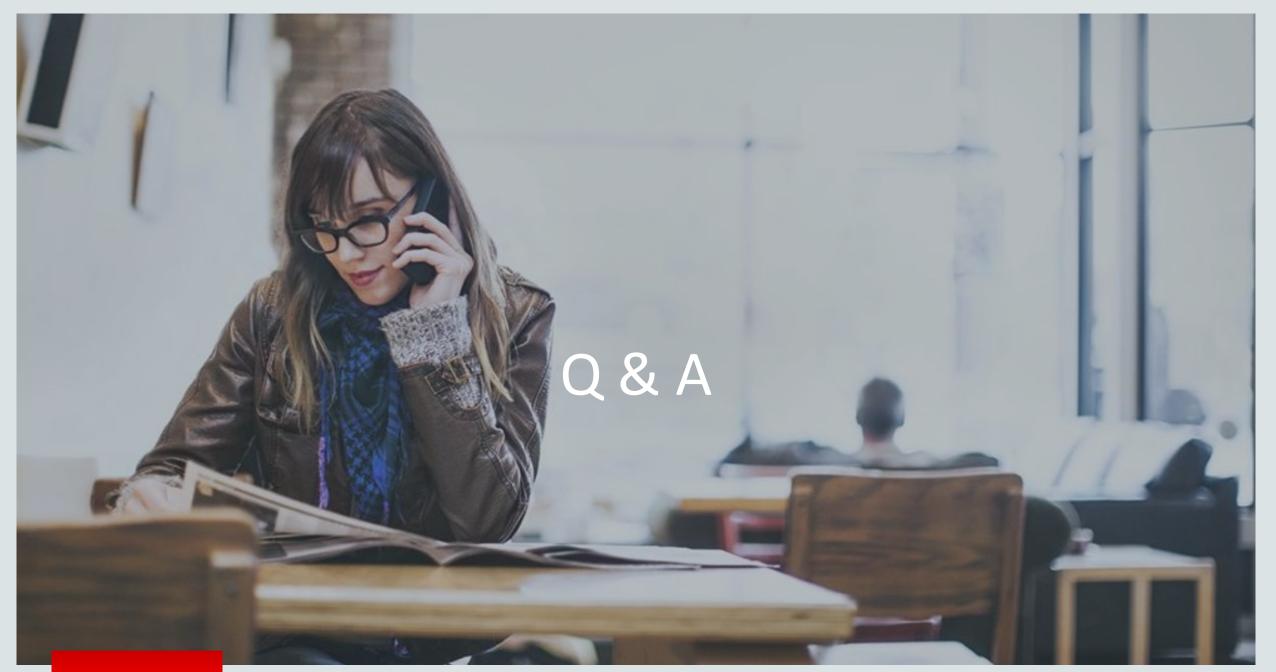

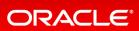